avrora-arm.ru +7 (495) 956-62-18

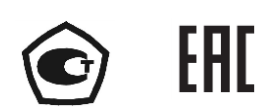

# **ИЗМЕРИТЕЛИ ТЕХНОЛОГИЧЕСКИЕ ЦИФРОВЫЕ ИТЦ 420/М3**

**Руководство по эксплуатации**

**НКГЖ.411618.005-02РЭ**

## **СОДЕРЖАНИЕ**

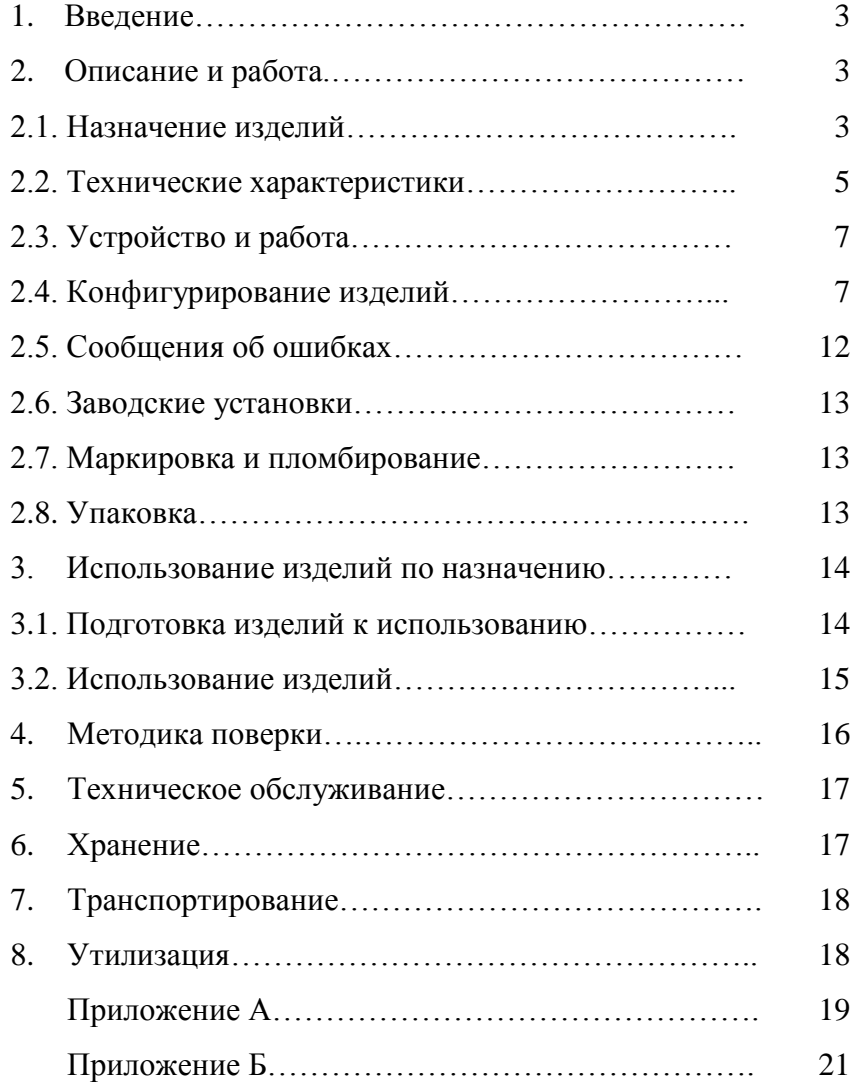

## **1. ВВЕДЕНИЕ**

1.1. Руководство по эксплуатации содержит сведения о конструкции, принципе действия, характеристиках измерителей технологических цифровых ИТЦ 420/М3 (далее – ИТЦ) и указания, необходимые для правильной и безопасной их эксплуатации.

## **2. ОПИСАНИЕ И РАБОТА**

#### *2.1. Назначение изделий*

2.1.1. ИТЦ предназначены для измерения и индикации температуры и других физических величин, преобразованных в унифицированный сигнал постоянного тока 4…20 мА.

ИТЦ применяются в различных технологических процессах в промышленности и энергетике.

ИТЦ монтируются на металлической DIN-рейке (DIN N 43760).

ИТЦ являются микропроцессорными, переконфигурируемыми потребителем приборами, имеют 2-х кнопочную клавиатуру, позволяющую автономно:

- изменять параметры конфигурации: диапазон измерений, количество знаков после запятой, единицы измерения;
- устанавливать зависимость измеряемой величины от входного сигнала: линейную или корнеизвлекающую;
- устанавливать функцию демпфирования (усреднения);
- контролировать собственную температуру прибора.

ИТЦ обеспечивают контроль выхода величины входного сигнала за пределы диапазона преобразования.

2.1.2. В соответствии с ГОСТ 13384-93 ИТЦ являются:

- по числу измеряемых входных сигналов одноканальными;
- по зависимости индицируемой величины от входного сигнала с линейной зависимостью или с функцией извлечения квадратного корня.

2.1.3. ИТЦ устойчивы к климатическим воздействиям в соответствии с таблицей 2.1.

Таблица 2.1

| Вид (группа)    | по ГОСТ      | Предельные значения                                  | Индекс              |
|-----------------|--------------|------------------------------------------------------|---------------------|
| климатического  |              | температур окружающего                               | заказа              |
| исполнения      |              | воздуха при эксплуатации, <sup>°</sup> С             | (CM. $\Pi$ . 2.2.5) |
| T3              | 15150-69     | от минус 25 до плюс 70                               | A                   |
| TB <sub>3</sub> |              | (для индекса заказа t2570)                           | B                   |
| C2              | P 52931-2008 |                                                      |                     |
| T3              | 15150-69     | от минус 50 до плюс 80<br>(для индекса заказа t5080) | B                   |

2.1.4. По устойчивости к механическим воздействиям при эксплуатации ИТЦ относятся к группе исполнения LX по ГОСТ Р 52931-2008.

2.1.5. Степень защиты от проникновения твердых тел, пыли и воды IP 65 по ГОСТ 14254-96.

2.1.6. В соответствии с ГОСТ 25804.1-83 ИТЦ:

- по характеру применения относятся к категории Б аппаратура непрерывного применения;
- по числу уровней качества функционирования относятся к виду I аппаратура, имеющая два уровня качества функционирования – номинальный уровень и отказ.

2.1.7. В соответствии с НП-001-97 (ОПБ-88/97) ИТЦ относятся:

- по назначению к элементам нормальной эксплуатации;
- по влиянию на безопасность к элементам, важным для безопасности.

2.1.8. ИТЦ относятся к I категории сейсмостойкости по НП-031-01 и к группе Б исполнения 3 РД 25 818-87.

ИТЦ являются стойкими, прочными и устойчивыми к воздействию землетрясения с уровнем сейсмичности 8 баллов по шкале MSK-64 на уровне установки над нулевой отметкой до 40 м в соответствии с ГОСТ 25804.3-80.

2.1.9. По устойчивости к электромагнитным помехам ИТЦ согласно ГОСТ 32137-2013 соответствует группе исполнения IV, критерий качества функционирования А.

#### *2.2. Технические характеристики*

2.2.1. Диапазон входного унифицированного сигнала от 4 до 20 мА.

2.2.2. Диапазон входного унифицированного сигнала для измерения с функцией извлечения квадратного корня от 4,3 до 20 мА.

2.2.3. Падение напряжения на ИТЦ не более:

 $-7.5 B$  при Iвх. = 4 мА; 5 В при Iвх. = 20 мА.

2.2.4. Диапазон преобразования входного сигнала от 3,8 до 22 мА.

2.2.4.1. Диапазон входного сигнала, обеспечивающий нормальное функционирование ИТЦ от 3 до 25 мА.

2.2.5. Пределы допускаемой основной приведенной погрешности измеряемой величины для индекса заказа:

 $- A \pm (0,1+*) \%;$ 

$$
-
$$
 B  $\pm (0, 2 +^*)$  %,

 где \* - одна единица последнего разряда, выраженная в процентах от диапазона измерений.

2.2.6. Предел допускаемой вариации не превышает 0,2 предела допускаемой основной погрешности.

2.2.7. Время установления рабочего режима (предварительный прогрев) не более 15 мин.

2.2.8. Время установления показаний (время, в течение которого отображаемый на индикаторе сигнал входит в зону предела допускаемой основной погрешности) не более 10 с.

2.2.9. Предел допускаемой дополнительной погрешности ИТЦ, вызванной изменением температуры окружающего воздуха от нормальной (20±5) °С до любой температуры в пределах рабочих температур на каждые  $10 \text{ °C}$  изменения температуры не превышает 0,5 предела допускаемой основной погрешности.

2.2.10. Предел допускаемой дополнительной погрешности ИТЦ, вызванной воздействием повышенной влажности до 98 % при 35 °С, не превышает 0,5 предела допускаемой основной погрешности.

2.2.11. Предел допускаемой дополнительной погрешности ИТЦ, вызванной воздействием постоянных магнитных полей и (или) переменных полей сетевой частоты напряженностью до 400 А/м, не превышает 0,5 предела допускаемой основной погрешности.

2.2.12. Предел допускаемой дополнительной погрешности ИТЦ во время воздействия вибрации не превышает 0,2 предела допускаемой основной погрешности.

2.2.13. Питание ИТЦ осуществляется от измеряемого токового сигнала.

2.2.14. Мощность, потребляемая ИТЦ от источника сигнала постоянного тока при входных токах от 3 до 25 мА, не превышает 0,175 Вт.

2.2.15. Изоляция электрических цепей ИТЦ между входной цепью и корпусом выдерживает в течение 1 мин действие испытательного напряжения практически синусоидальной формы частотой от 45 до 65 Гц:

- 500 В при нормальных условиях;
- $-$  300 В при температуре окружающего воздуха (35 $\pm$ 3) °С и относительной влажности  $(95±3)$  %.

2.2.16. Электрическое сопротивление изоляции токоведущих входных и выходных цепей ИТЦ относительно его корпуса не менее:

- 20 МОм при температуре окружающего воздуха (20±5) °С и относительной влажности от 30 до 80 %;
- $-$  5 МОм при температуре окружающего воздуха (70 $\pm$ 3) °С и относительной влажности от 30 до 80 %;
- $-1$  МОм при температуре окружающего воздуха (35 $\pm$ 5) °С и относительной влажности (95±3) %.

2.2.17. ИТЦ выдерживают пятикратную перегрузку по входному сигналу (120 мА).

2.2.18. ИТЦ выдерживают без повреждений обрыв и короткое замыкание входных и выходных цепей.

2.2.19. При входном токе от 3 до 3,8 мА ИТЦ выводит на индикатор сообщение "Lo".

2.7.20. При входном токе от 22 до 25 мА ИТЦ выводит на индикатор сообщение "Hi".

2.2.21. ИТЦ устойчивы к воздействию температуры окружающего воздуха, приведенной в таблице 2.1.

2.2.22. Габаритные размеры, мм, не более:

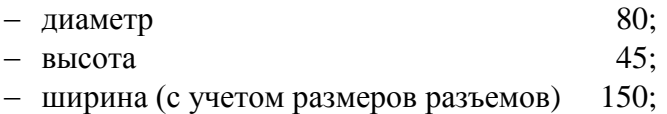

2.2.23. Масса не более 0,31 кг.

2.2.24. Обеспечение электромагнитной совместимости и помехозащищенности

2.2.24.1. По устойчивости к электромагнитным помехам ИТЦ согласно ГОСТ 32137- 2013 соответствует группе исполнения IV, критерий качества функционирования А.

2.2.24.2. ИТЦ нормально функционируют и не создают помех в условиях совместной работы с аппаратурой систем и элементов, для которых они предназначены, а также с аппаратурой другого назначения, которая может быть использована совместно с данным ИТЦ в типовой помеховой ситуации.

## *2.3. Устройство и работа*

2.3.1. В состав ИТЦ входят следующие функциональные узлы:

- входные и выходные цепи, включающие клеммные соединители, элементы обеспечения ЭМС прибора, токоизмерительный резистор;
- узел ограничения и стабилизации входного напряжения;
- аналого-цифровой преобразователь входного сигнала;
- датчик собственной температуры прибора;
- управляющий микроконтроллер;
- четырехразрядный светодиодный сегментный индикатор;
- импульсный преобразователь напряжения;
- двухкнопочная клавиатура.

2.3.2. Работа ИТЦ основана на преобразовании входного аналогового сигнала (тока) в цифровую форму, его обработки и отображении обработанной информации на цифровом семисегментном индикаторе. При обработке сигнала учитывается собственная температура прибора.

## *2.4. Конфигурирование изделий*

2.4.1. ИТЦ имеют 2-х кнопочную клавиатуру, позволяющую автономно (без использования компьютера) отображать на индикаторе и изменять следующие величины и параметры конфигурации прибора:

- положение десятичной точки от 0 до 3 знаков после запятой;
- нижний предел диапазона преобразования (от -1999 до 9999, индикация при IBX $=4$  MA);
- верхний предел диапазона преобразования (от -1999 до 9999, индикация при Iвх.=20 мA);
- количество усреднений измеряемой величины (от 1 до 99);
- состояние функции корнеизвлечения (включено/выключено);
- состояние функции температурной коррекции (включено/выключено);
- смещение нуля токового сигнала (от –99 мкА до +99 мкА);
- поправка масштабного коэффициента преобразования токового сигнала (в пределах  $\pm 99$  мкА при Iвх. = 20 мА);
- значение собственной температуры прибора (только индикация).

Кнопки автономного управления расположены горизонтально под индикатором (см. рисунок 2.1).

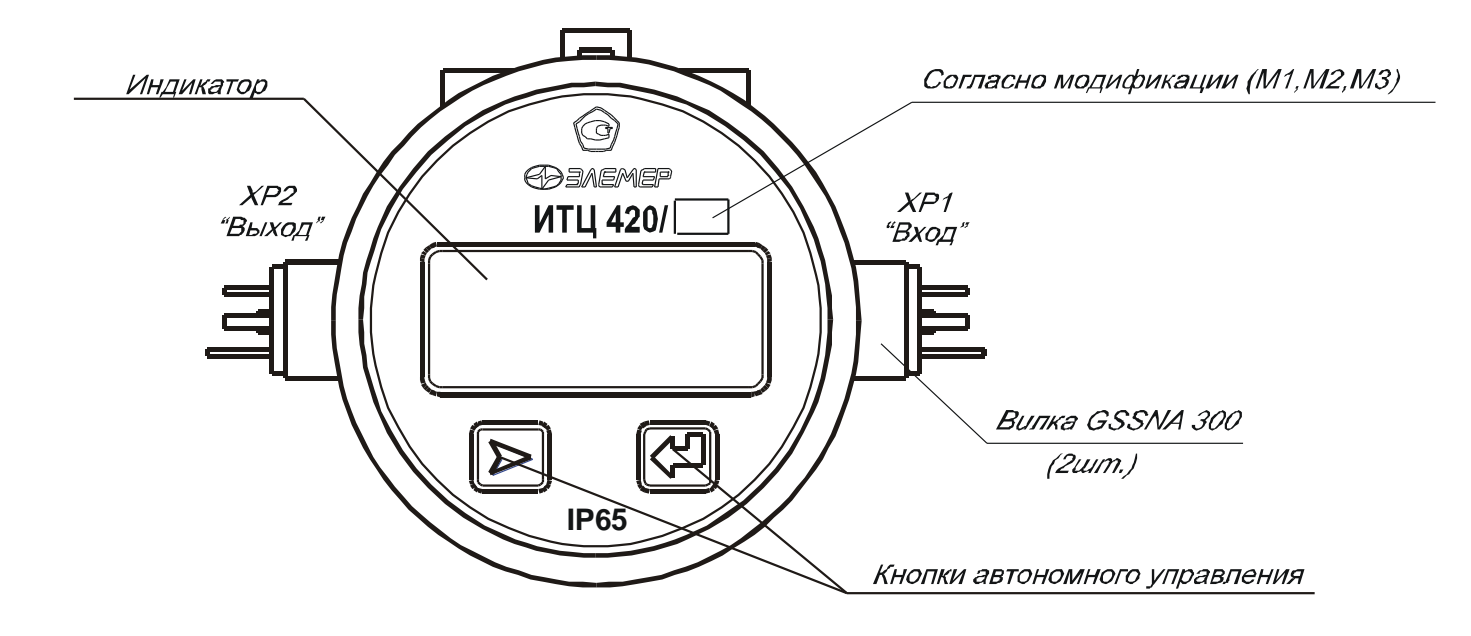

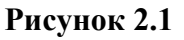

2.4.2. Перечень режимов индикации и редактирования имеет двухуровневое меню. Переход с текущего пункта меню и подменю на следующий осуществляется при однократном нажатии на кнопку « $\ll \llbracket \llbracket \gg \rrbracket$ », вход в подменю и редактирование параметра - при помощи кнопки « $\| \rangle$ ». Для выхода из подменю с сохранением установленных параметров и перехода на следующий пункт меню необходимо нажать на кнопку « $\ll \ll \gg$ », и, не отпуская ее, нажать на кнопку « $\gg$  », после чего обе кнопки отпустить.

После подачи питания или при отсутствии нажатий на кнопки « $\gg$ » и « $\ll \gg$ » в течение 6 с ИТЦ сохраняет установленные параметры в ППЗУ и переходит в *Основной режим* индикации.

Пункты меню верхнего уровня переключаются в следующей последовательности:

- *1) Основной режим.*
- *2) Режим установки десятичной точки* (количество знаков после запятой).
- *3) Режим установки нижнего предела диапазона* (имеется подменю).
- *4) Режим установки верхнего предела диапазона* (имеется подменю).
- *5) Режим установки количества усреднений* (имеется подменю).
- *6) Режим корнеизвлечения.*
- *7) Режим температурной коррекции.*
- *8) Режим коррекции смещения нуля* (имеется подменю).
- *9) Режим коррекции масштабного коэффициента* (имеется подменю).
- *10) Режим индикации температуры прибора.*

Нажатие кнопки «  $\gg$  » из *Основного режима* переводит ИТЦ в Режим индикации

## *температуры прибора*.

Нажатие кнопки « **I**» или « **W**» из **Режима индикации температуры** возвращает

## ИТЦ в *Основной режим*.

Подробное описание режимов индикации и модификации параметров:

## *1) Основной режим*

На индикаторе отображаются:

- измеренное значение входного сигнала, масштабированное в соответствии с нижним и верхним пределами диапазона преобразования;
- установленные единицы измеряемой величины;
- десятичная точка в заданном положении или смещенная вправо для вывода всех значащих цифр целой части измеряемой величины.

Нажатие кнопки « $\gg$ » переводит ИТЦ в Режим индикации температуры прибора, кнопки « » - в *Режим установки десятичной точки*.

## *2) Режим установки десятичной точки* (количество знаков после запятой)

На индикаторе отображается следующая информация: «– –.– – », причем мигающая точка показывает положение разделителя целой и дробной части измеренной величины.

Положение точки (в пределах от 0 до 3 знаков после запятой) может быть изменено при помощи кнопки « $\gg$ ».

Нажатие кнопки «  $\left[\left\langle \begin{matrix} 1 \\ 1 \end{matrix} \right|\right]$ » переводит ИТЦ в Режим установки нижнего предела диапа*зона*.

## *3) Режим установки нижнего предела диапазона\**

На индикаторе отображается следующая информация: **«SEtL»**.

Нажатие кнопки «  $\ll \gg$  переводит ИТЦ в *Режим установки верхнего предела диапа***зона**, а нажатие кнопки «  $\gg$  » - в подменю установки нижнего предела.

В подменю установки на индикатор выводится текущее значение нижнего предела диапазона. Мигающая цифра показывает разряд числа, подлежащий изменению. Переход на следующий разряд производится нажатием на кнопку « $\left[\left\langle \bigcup_{r=1}^{\infty} \right| \right]$ », изменение значения текущего разряда - кнопкой « $\triangleright$  ». Для младших трех разрядов кнопка « $\triangleright$  » меняет значение в последовательности «0, 1, 2, … , 9, 0,» и т. д.. Для старшего разряда последовательность такова: «0, 1, 2, … , 9, -, 0, 1,» и т. д. Пределы установки значения нижнего предела от -1999 до 9999.

Для выхода из подменю установки с сохранением установленных параметров и перехода на следующий пункт меню необходимо нажать на кнопку « $\ll \llbracket \llbracket \gg\rVert$ », и, не отпуская ее, нажать на кнопку « $\gg$ », после чего обе кнопки отпустить.

#### *4) Режим установки верхнего предела диапазона\**

На индикаторе отображается следующая информация: **«SEtH»**.

Нажатие кнопки «  $\ll \llbracket \llbracket \gg \rrbracket$ » переводит ИТЦ в Режим выбора единиц измерения, а нажатие кнопки « $\gg$ » - в подменю установки верхнего предела.

Работа в подменю установки верхнего предела производится аналогично п. 3).

#### *5) Режим установки количества усреднений*

На индикаторе отображается следующая информация: **«n XX»**, где ХХ – текущее значение количества усреднений.

Нажатие кнопки «  $\left[\left\langle \begin{matrix} 1 \end{matrix} \right]\right]$ » переводит ИТЦ в пункт меню Режим корнеизвлечения, а нажатие кнопки « $\gg$ » - в подменю установки количества усреднений.

В подменю установки мигающая цифра показывает разряд числа, подлежащий изменению. Переход на следующий разряд производится нажатием на кнопку «  $\ll \ll \gg$ , изменение значения текущего разряда - кнопкой « $\gg$ » в последовательности «0, 1, 2, ..., 9, 0,» и т.д.

Пределы установки количества усреднений от 1 до 99.

Для выхода из подменю установки с сохранением установленных параметров и перехода на следующий пункт меню необходимо нажать на кнопку « $\ll \llbracket \llbracket \gg, n$ , не отпуская ее, нажать на кнопку « $\gg$ », после чего обе кнопки отпустить.

#### *6) Режим корнеизвлечения*

На индикаторе отображаются символы:

- **«SqOF»** при выключенном режиме корнеизвлечения,
- **«SqOn»** при включенном режиме корнеизвлечения.

Переключение состояния режима корнеизвлечения осуществляется при помощи кнопки « $\gg$ ».

Нажатие кнопки « $\ll \gg$  переводит ИТЦ в пункт меню *Режим температурной коррекции*.

\_\_\_\_\_\_\_\_\_\_\_\_\_\_\_\_\_\_\_\_\_\_\_\_\_\_\_\_\_\_\_\_\_\_\_\_\_\_\_\_\_\_\_\_\_\_\_\_\_\_\_\_\_\_\_\_\_\_\_\_\_\_\_\_\_\_\_\_\_\_\_\_\_\_\_\_\_\_\_\_\_

<sup>\*</sup> Перед входом в режим установки предела диапазона необходимо установить положение десятичной точки по п. 2) таким образом, чтобы все значащие цифры устанавливаемого предела могли отображаться на индикаторе.

#### *7) Режим температурной коррекции*

На индикаторе отображаются символы **«tс OF»** при выключенном режиме температурной коррекции, **«tc On»** - при включенном.

Переключение состояния режима температурной коррекции осуществляется при помощи кнопки « $\gg$ Нажатие кнопки « $\llbracket \langle \Box \rrbracket \rangle$ » при включенном флажке ручной коррекции переводит ИТЦ в

пункт меню *Режим коррекции смещения нуля,* при выключенном - в *Режим индикации температуры прибора*.

#### *8) Режим коррекции смещения нуля*

На индикаторе отображается следующая информация: **«ShiF»**.

Нажатие кнопки «  $\ll \llbracket \llbracket \ggbracket$ » переводит ИТЦ в Режим коррекции масштабного коэффи**циента**, а нажатие кнопки «  $\gg$  » - в подменю установки смещения нуля.

В подменю установки на индикаторе отображается следующая информация: **«LХXX»**, где ХХХ – текущее значение смещения.

Мигающая цифра показывает разряд числа, подлежащий изменению. Переход на следующий разряд производится нажатием на кнопку « $\ll \ll \gg$ », изменение значения текущего разряда - кнопкой « $\gg$ » в последовательности «0, 1, 2, ..., 9, 0,» и т. д. для младших двух разрядов и в чередовании «0, -, 0, -,» и т. д. для старшего разряда.

Коррекция смещения нуля производиться относительно входного сигнала 4 мА. Величина смещения нуля составляет  $\pm 99$  мкА или  $\pm 0.6$  % диапазона измерения. Необходимая величина смещения в микроамперах рассчитывается по формуле:

$$
\text{Shift} = \frac{16000 \cdot \Delta}{\text{SEtH}},
$$
\n(2.1)

где: Shif – величина смещения вводимого в ИТЦ;

 $\Delta$  – величина требуемого смещения, в единицах диапазона измерения; SetH – верхний предел диапазона из п. 4).

Для выхода из подменю установки с сохранением установленных параметров и перехода на следующий пункт меню необходимо нажать на кнопку « $\ll \gg$ », и, не отпуская ее, нажать на кнопку « $\gg$ », после чего обе кнопки отпустить.

#### *9) Режим коррекции масштабного коэффициента*

На индикаторе отображается следующая информация: **«diAP»**.

Нажатие кнопки «  $\left[\left\langle \begin{matrix} \Box \ \end{matrix} \right]$ » переводит ИТЦ в Режим индикации температуры прибора, а нажатие кнопки « $\gg$ )» - в подменю установки величины коррекции масштабного коэффициента.

В подменю установки на индикаторе отображается следующая информация: **«HХXX»**, где ХХХ – текущее значение величины коррекции.

Коррекция смещения масштабного коэффициента производится относительно входного сигнала 20 мА. Величина смещения составляет  $\pm 99$  мкА или  $\pm 0.6$  % диапазона измерения. Необходимая величина смещения в микроамперах рассчитывается по формуле:

$$
diAP = \frac{16000 \cdot \Delta}{SEtH},
$$
\n(2.2)

где: diAP – величина смещения вводимого в ИТЦ;

 $\Delta$  – величина требуемого смещения, в единицах диапазона измерения; SetH – верхний предел диапазона из п. 4).

#### *10) Режим индикации температуры прибора*

На индикаторе отображается следующая информация: **«t XX.X»** ºС для положительной температуры прибора, **«t - XX.X»** ºС для отрицательной, где ХХ.Х – температура прибора в градусах Цельсия.

Нажатие кнопки «  $\gg$  » или «  $\llbracket \searrow \rrbracket$  » возвращает ИТЦ в Основной режим. При отсутствии нажатий на кнопки в течение 6 с, ИТЦ также возвращается в *Основной режим.*

#### *2.5. Сообщения об ошибках*

2.5.1. В ИТЦ предусмотрен диагностический контроль возможных отказов в работе ИТЦ и повреждений его составных частей.

При возникновении сбоев в работе ИТЦ на индикаторе прибора высвечивается наименование произошедшей ошибки.

Возможные сообщения об ошибках:

- "EEPr" – ошибка ППЗУ ИТЦ.

Возможно, вышло из строя ППЗУ, либо неверны данные в ППЗУ. Нужно повторно включить ИТЦ. Если ошибка не исчезает, то данные в ППЗУ можно восстановить посредством резервной копии данных ППЗУ, хранящихся на предприятии-изготовителе.

 $-$  "nrdY" – данные не готовы.

Это сообщение появляется всегда при включении ИТЦ. Сообщение высвечивается в течение времени, которое пропорционально количеству усреднений значения измеряемого сигнала (от единиц до десятков секунд), затем исчезает.

- "Lo" сообщение возникает, если входной ток от 3 до 3,8 мА.
- "Hi" сообщение возникает, если входной ток от 22 до 25 мА.
- "AdC" прибор неисправен. Требуется ремонт.

*Примечание. Устранение неисправностей, требующих вскрытия ИТЦ, производится на предприятии-изготовителе.*

## *2.6. Заводские установки*

Таблица 2.2

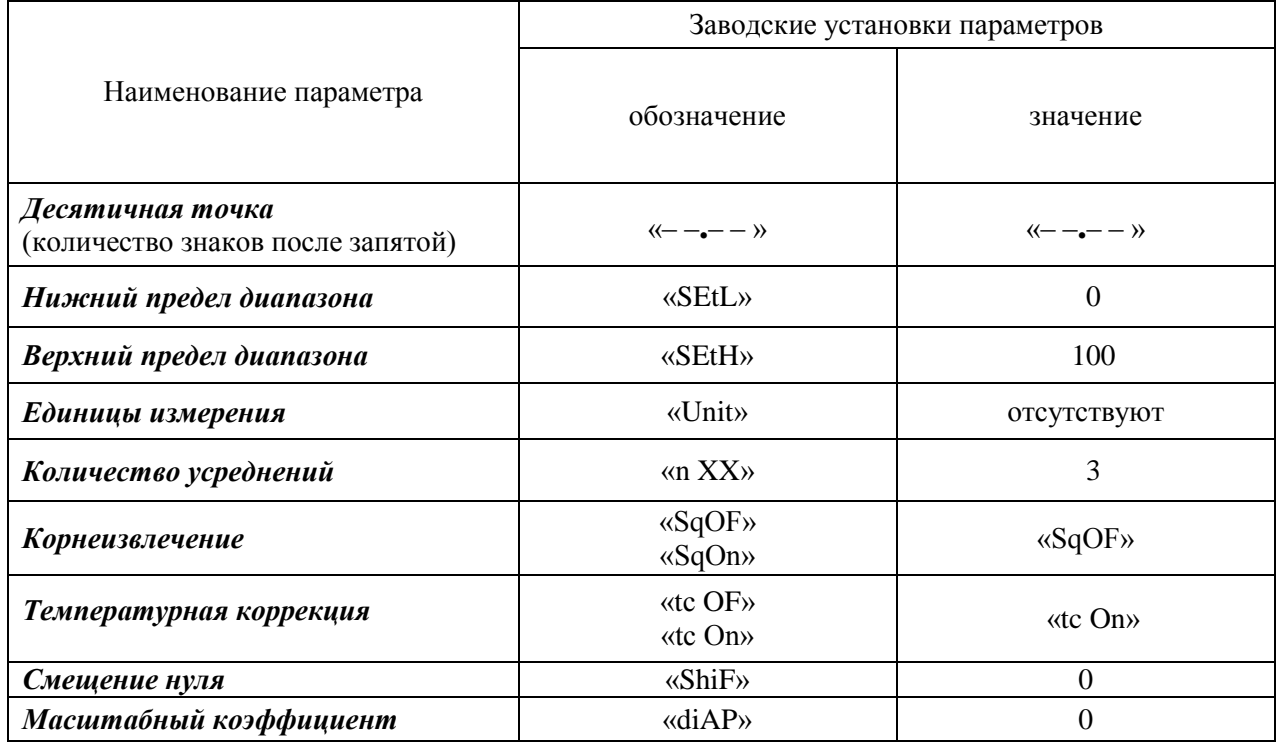

## *2.7. Маркировка и пломбирование*

2.7.1. Маркировка соответствует ГОСТ 26828 Е, ГОСТ 9181-74 Е и чертежу НКГЖ.411618.005-02СБ.

2.7.2. Пломбирование на предприятии-изготовителе не производится.

Потребителем после установки ИТЦ в металлических запираемых шкафах производится пломбирование шкафов.

## *2.8. Упаковка*

2.8.1. Упаковка производится в соответствии с ГОСТ 23170-78 Е, ГОСТ 9181-74 Е и обеспечивает полную сохраняемость ИТЦ.

## **3. ИСПОЛЬЗОВАНИЕ ИЗДЕЛИЙ ПО НАЗНАЧЕНИЮ**

#### *3.1. Подготовка изделий к использованию*

3.1.1. Указания мер безопасности

3.1.1.1. По способу защиты человека от поражения электрическим током ИТЦ соответствует классу III по ГОСТ 12.2.007.0-75.

3.1.1.2. При эксплуатации ИТЦ необходимо соблюдать требования ГОСТ 12.3.019-80, "Правил технической эксплуатации электроустановок потребителей" (ПТЭЭП) и «Правил устройства электроустановок» (ПУЭ), утвержденных Госэнергонадзором.

3.1.1.3. Подключение ИТЦ к электрической схеме должно осуществляться при выключенном источнике постоянного тока.

3.1.1.4. Эксплуатационный надзор должен производиться лицами, за которыми закреплено данное оборудование, изучившими руководство по эксплуатации.

3.1.1.5. Устранение дефектов, замена, подключение внешних кабелей, монтаж и отсоединение первичных преобразователей должны осуществляться при выключенном питании.

3.1.1.6. Применяемые источники постоянного тока должны обеспечивать гальваническую развязку выходного напряжения от силовой сети переменного тока 220 В.

3.1.2. Внешний осмотр

3.1.2.1. При внешнем осмотре устанавливают отсутствие механических повреждений, правильность маркировки, проверяют комплектность.

При наличии дефектов покрытий, влияющих на работоспособность ИТЦ, несоответствия комплектности, маркировки определяют возможность дальнейшего применения ИТЦ.

3.1.2.2. У каждого ИТЦ проверяют наличие паспорта с отметкой ОТК.

3.1.3. Опробование

3.1.3.1. После подачи тока на ИТЦ, на индикаторе появляется номер версии прибора в виде «U х.хх», а затем сообщение "nrdY" (данные не готовы). После накопления заданного количества отсчетов на индикатор выводится измеренное значение входного сигнала.

3.1.3.2. Для опробования работоспособности ИТЦ подать на его вход токовый сигнал 4 мА (выход закоротить), а затем 20 мА, и убедиться, что индицируемые значения соответствуют нижнему и верхнему пределам диапазона преобразования.

14

#### 3.1.4. Монтаж изделия

3.1.4.1. ИТЦ монтируют на металлическую DIN-рейку 35 мм и закрепляют с помощью защелки.

Перед установкой ИТЦ на DIN-рейку следует затянуть крышку корпуса, ослабить винты фиксации диска с монтажной платой ЕМ-МР 45 N и довернуть диск таким образом, чтобы условное направление скобы было перпендикулярно условному направлению разъемов внешних соединений. После этого затянуть винты (см. рисунок 3.1).

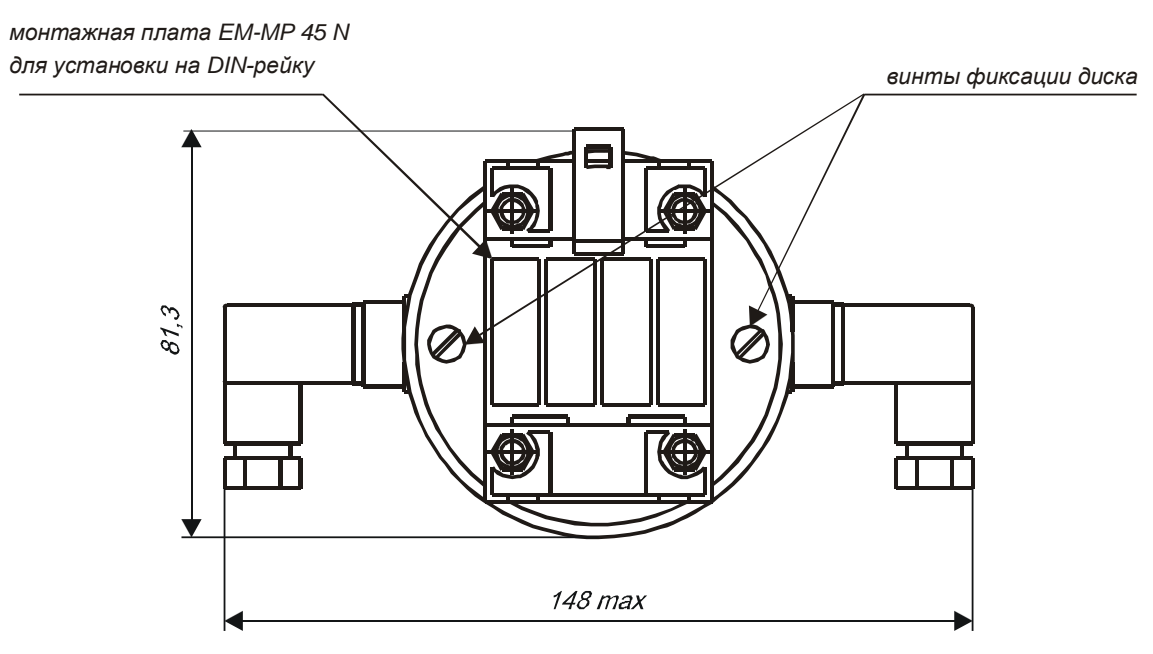

**Рисунок 3.1**

3.1.4.2. Схемы электрические соединений ИТЦ приведены на рисунках А.1-А.3 приложения А. Соединения выполняют в виде кабельных связей с помощью разъема.

Прокладка и разделка кабеля должна отвечать требованиям действующих "Правил устройства электроустановок» (ПУЭ).

#### *3.2. Использование изделий*

3.2.1. Осуществить необходимые соединения ИТЦ в соответствии с рисунками А.1-А.3 приложения А.

3.2.2. Заводские установки соответствуют указанным в таблице 2.2.

3.2.3. При необходимости произвести задание конфигурации ИТЦ в соответствии с п. 2.5.

## **4. МЕТОДИКА ПОВЕРКИ**

4.1. Поверку ИТЦ проводят органы метрологической службы или другие аккредитованные на право поверки организации. Требования к организации, порядку проведения поверки и форма представления результатов поверки определяются по форме, установленной в документе «Порядок проведения поверки средств измерений, требования к знаку поверки и содержанию свидетельства о поверке», утвержденному приказом Минпромторга России от 2 июля 2015 г. № 1815 и документом «Измерители технологические цифровые ИТЦ 420. Методика поверки. МП 207.1-021-2016», утвержденным в установленном порядке.

4.2. Интервал между поверками 2 года.

4.3. Методика поверки МП 207.1-021-2016 может быть применена при калибровке ИТЦ.

## **5. ТЕХНИЧЕСКОЕ ОБСЛУЖИВАНИЕ**

5.1. Техническое обслуживание ИТЦ сводится к соблюдению правил эксплуатации, хранения и транспортирования, изложенных в настоящем руководстве по эксплуатации, профилактическим осмотрам, периодической поверке и ремонтным работам.

5.2. Профилактические осмотры проводятся в порядке, установленном на объектах эксплуатации ИТЦ, и включают:

а) внешний осмотр в соответствии с п. 3.1.2;

б) проверку прочности крепления линий связи ИТЦ с первичными преобразователями, источником питания и нагрузками;

в) проверку работоспособности.

5.3. Периодическую поверку ИТЦ производят не реже одного раза в два года в соответствии с указаниями, приведенными в разделе 4 настоящего руководства по эксплуатации.

5.4. ИТЦ с неисправностями, не подлежащими устранению при профилактическом осмотре, или не прошедшие периодическую поверку, подлежит текущему ремонту.

Ремонт ИТЦ производится на предприятии-изготовителе.

## **6. ХРАНЕНИЕ**

6.1. Условия хранения ИТЦ в транспортной таре на складе изготовителя и потребителя должны соответствовать условиям I по ГОСТ 15150-69. В воздухе не должны присутствовать агрессивные примеси.

6.2. Расположение ИТЦ в хранилищах должно обеспечивать свободный доступ к ним.

6.3. ИТЦ следует хранить на стеллажах в заводской упаковке.

6.4. Расстояние между стенами, полом хранилища и ИТЦ должно быть не менее 100 мм.

17

## **7. ТРАНСПОРТИРОВАНИЕ**

7.1. ИТЦ транспортируются всеми видами транспорта в крытых транспортных средствах. Крепление тары в транспортных средствах должно производиться согласно правилам, действующим на соответствующих видах транспорта.

7.2. Условия транспортирования ИТЦ должны соответствовать условиям 5 по ГОСТ 15150-69, но при температуре окружающего воздуха от минус 50 до плюс 50 °С с соблюдением мер защиты от ударов и вибраций.

7.3. Транспортировать ИТЦ следует в заводской упаковке, упакованными в пакеты или поштучно.

## **8. УТИЛИЗАЦИЯ**

8.1. ИТЦ не содержат вредных материалов и веществ, требующих специальных методов утилизации.

8.2. После окончания срока службы ИТЦ подвергаются мероприятиям по подготовке и отправке на утилизацию. При этом следует руководствоваться нормативно-техническими документами, принятыми в эксплуатирующей организации.

## **ПРИЛОЖЕНИЕ А**

## **Измерители технологические цифровые ИТЦ (взрывозащищенные, с выходным унифицированным сигналом 420 мА). Схемы электрические соединений**

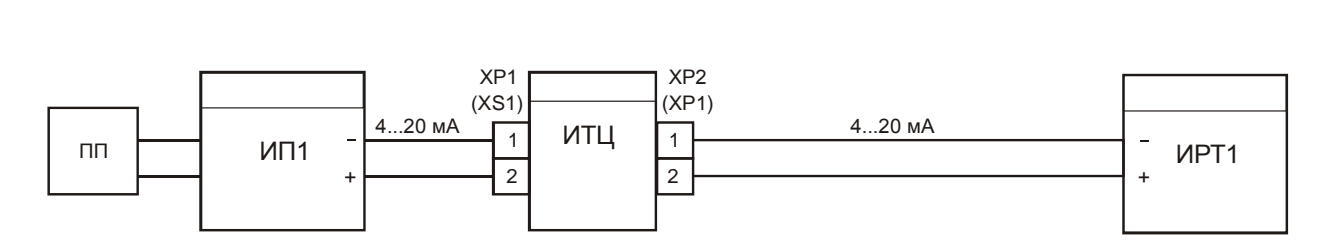

**Рисунок А.1**

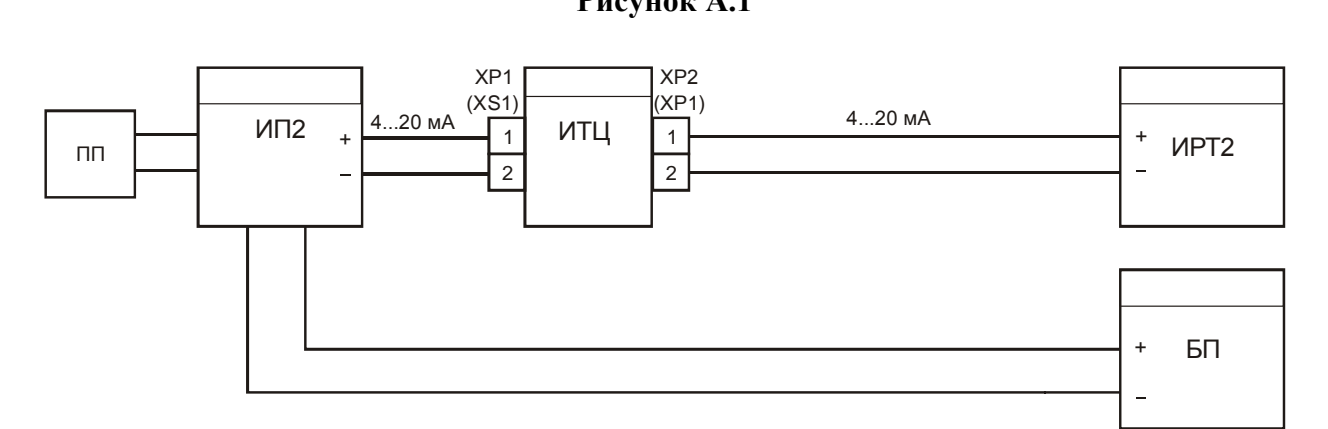

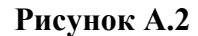

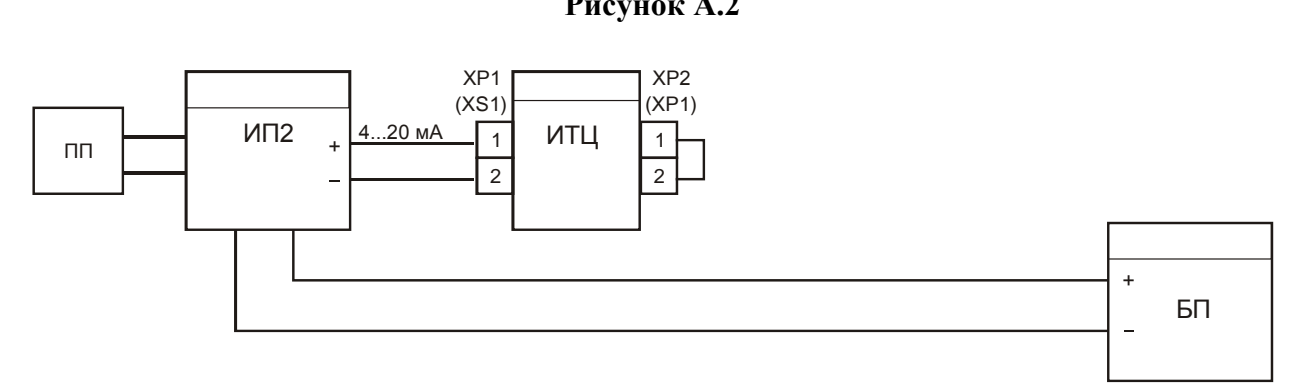

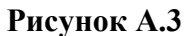

- **ПП** первичный преобразователь;
- **ИП1** измерительный преобразователь с питанием от токовой петли, например: преобразователь измерительный модульный **ИПМ 0399/М0**, преобразователь давления измерительный **АИР-20/М2**, преобразователь температуры и влажности измерительный **РОСА-10** и т.д.
- **ИП2** измерительный преобразователь с питанием от искробезопасного источника посто янного тока, например: преобразователь измерительный температуры и влажности **ИПТВ-056**, преобразователь измерительный температуры и влажности **ИПТВ-206**.
- **ИРТ1** прибор с токовым выходом 4÷20 мА, например: термометр многоканальный **ТМ 5122**, регистратор многоканальный технологический **РМТ 39DМ**, регистратор многоканальный технологический **РМТ 49DМ**, измеритель-регулятор технологический многоканальный **ИРТМ 2402/М3**, преобразователь измерительный модульный **ИПМ 0399/М3А**, преобразователь измерительный модульный **ИПМ 0399/М0** и т.д.
- **ИРТ2** прибор с токовым выходом  $4\div 20$  мА, например: термометр многоканальный **ТМ 5122**, регистратор многоканальный технологический **РМТ 39DМ**, регистратор многоканальный технологический **РМТ 49DМ**, измеритель-регулятор технологический многоканальный **ИРТМ 2402/М3**, преобразователь измерительный модульный **ИПМ 0399/М3А**, преобразователь измерительный модульный **ИПМ 0399/М0** и т.д.

**БП** –источник питания.

**ИПМ 0399/М0, АИР-20/М2, РОСА-10, ИПТВ-056, ИПТВ-206, ИПМ 0196/М0, ТМ 5122, РМТ 39DМ, РМТ 49DМ, ИРТМ 2402/М3, ИПМ 0399/М3А –** выпускаются НПП «ЭЛЕМЕР»

#### **ПРИЛОЖЕНИЕ Б**

## **Пример записи обозначения при заказе**

#### **Измерители технологические цифровые ИТЦ 420/М3**

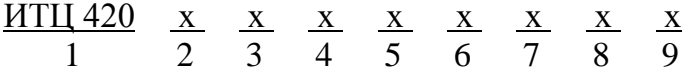

- 1. Тип прибора
- 2. Вид исполнения (таблица 1)
- 3. Код модификации: /М3
- 4. Класс точности: А 0,1 %,
	- $B 0.2 %$
- 5. Код климатического исполнения: t2570\*, t2570 Т3, t2570 ТВ3, t5080 (таблица 2.1)
- 6. Дополнительные стендовые испытания в течение 360 ч (индекс заказа «360П»)
- 7. Госповерка (индекс заказа «ГП»)

\_\_\_\_\_\_\_\_\_\_\_\_\_\_\_\_\_\_\_\_\_\_\_\_\_\_\_\_\_\_\_\_\_

8. Обозначение технических условий

\* *Базовое исполнение прибора*

## **ПРИМЕР ЗАКАЗА**

#### *Базовое исполнение*

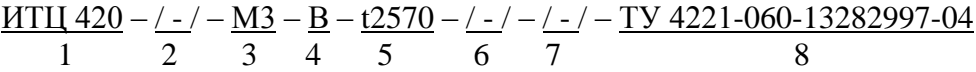

*Исполнения с учетом всех позиций формы заказа (специальное исполнение)*

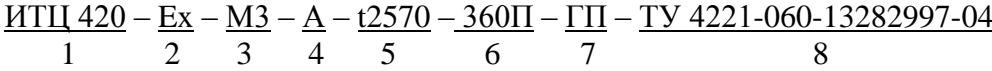

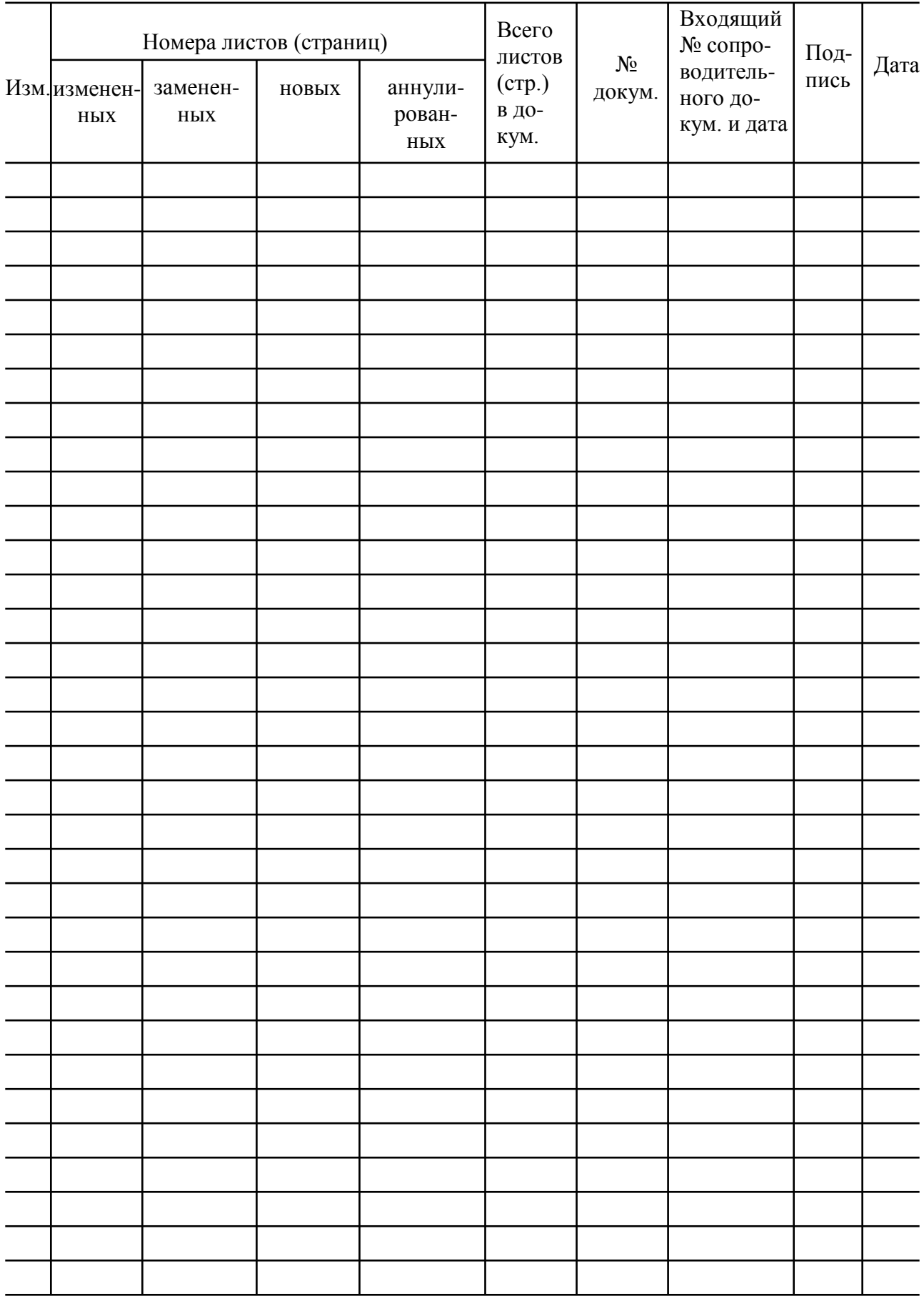

## Лист регистрации изменений